**AutoCAD Crack Free License Key Free**

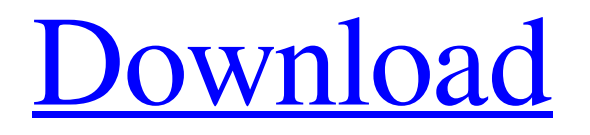

Autodesk's latest version is AutoCAD Crack Mac R14.0. Typical uses for AutoCAD are architectural and mechanical design, engineering and construction, and the drafting of blueprints. AutoCAD is best known for the industry standard xrefs that reference all drawings in the file. AutoCAD also allows for the simultaneous rendering of 3D objects in the model. How do I install AutoCAD? The Autodesk AutoCAD 2010 User Guide is available for free download from the AutoCAD Autodesk website. For a list of compatibility information, download the AutoCAD 2010 Compatibility Guide. For a list of compatibility information and download links for previous AutoCAD releases, see the Autodesk AutoCAD 2008-2009 Compatability List. What are the supported operating systems for AutoCAD? To install AutoCAD, you must have Windows XP or later, Mac OS X 10.5 or later, or Linux. AutoCAD also works on X11 servers, but the feature set available is reduced. How much RAM do I need to run AutoCAD? On a typical installation, AutoCAD uses 1 GB of RAM for the drawing files, plus an additional 500 MB of RAM for use by the 3D modeling tools. For more information about configuring the AutoCAD system, see

## the AutoCAD AutoConfig guide and the Autodesk

AutoCAD 2010 system requirements manual. How big is the AutoCAD installation package? For a typical installation, the AutoCAD installation package is 4.5 MB. How do I run AutoCAD? The first time you run AutoCAD, you need to install the AutoCAD 2010 program. After the installation, you can run the program directly from the hard drive, or you can install AutoCAD in the system start up folder, which saves you a few steps. If you use the "Quick Start" option on the AutoCAD welcome screen, you will run AutoCAD automatically after installation. Otherwise, you need to click the "Next" button in the AutoCAD installation wizard to start the AutoCAD installation process. The Quick Start option has the installation wizard for AutoCAD running in the background while the installer is installing the program and customizing the installation settings. You can either exit the program to perform the remaining installation steps or continue with the installation

## **AutoCAD Crack+**

See also List of CAD editors Comparison of CAD editors Comparison of CAD file formats References External links How to draw and use AutoCAD How to use

AutoCAD How to draw and use AutoCAD X AutoCAD LT Category:1986 software Category:AutoCAD Category:Computer-aided design software Category:Ingeos Category:MacOS graphics software Category:MacOS programming tools Category:Products and services discontinued in 2019 Category:Technical communication toolsQ: ElasticSearch + Tire returns only some "field values" I want to query ElasticSearch and return the fields. I have a single index. I have indexed few string fields in that index with a few different values, but I'm seeing only some fields are being returned. I have this simple code that returns me only one string field, but it's supposed to return all the fields. Tire.search "events" do query do term 'A' end size :global if params[:city] add\_operator :or end if params[:zone] add\_operator :or end if params[:country] add\_operator :or end end Here's the ElasticSearch console: A: You need to index your string fields (as inverted strings) with the "analyzer" option. So for example: PUT my\_index { "settings" : { "analysis" : { "analyzer" : { "my\_analyzer" : { "tokenizer" : "my\_tokenizer" } } } }, "mappings" : { "my\_type" : { "properties" : { "field" : { "type" : "string", "analyzer" : "my\_analyzer" a1d647c40b

Open the Autocad software. Click the Autocad icon from your desktop. From the Autocad program window, click the tab labeled "Tools". In the "Tools" tab, choose "Document and Database Utilities". In the menu bar, select "File" and then click "Open". Select the folder to install the new Autodesk-Autocad keygen. Click the "Extract" button. The "Extract.exe" file will be extracted. Double-click the file "Autocad.exe" and follow the onscreen prompts. Some updates are needed When the installation is complete, click "OK". How to use the keygen Install Autodesk Autocad and activate it. Open the Autocad software. Click the Autocad icon from your desktop. From the Autocad program window, click the tab labeled "Tools". In the "Tools" tab, choose "Document and Database Utilities". In the menu bar, select "File" and then click "Open". Select the folder to install the new Autodesk-Autocad keygen. Click the "Extract" button. The "Extract.exe" file will be extracted. Double-click the file "Autocad.exe" and follow the onscreen prompts. Some updates are needed When the installation is complete, click "OK". How to use the keygen Install Autodesk Autocad and activate it. Open the Autocad software. Click the Autocad icon from your

desktop. From the Autocad program window, click the tab labeled "Tools". In the "Tools" tab, choose "Document and Database Utilities". In the menu bar, select "File" and then click "Open". Select the folder to install the new Autodesk-Autocad keygen. Click the "Extract" button. The "Extract.exe" file will be extracted. Double-click the file "Autocad.exe" and follow the onscreen prompts. Some updates are needed When the installation is complete, click "OK". How to use the keygen Install Autodesk Autocad and activate it. Open the Autocad software. Click the Autocad icon from your desktop. From the Autoc

**What's New in the AutoCAD?**

Use AutoCAD's markup assistants to add structural entities to your drawings, whether in a template or a running drawing. (video: 2:40 min.) Select the entities you want to add. Click the Make Marked Up entity command. On the Mark entity prompt, review the markup options to select your preferred text or line style. (video: 2:17 min.) Highlight the entity that you want to markup. Choose Mark Up, and then Mark, or Mark Unmark, depending on your workflow. (video: 0:50 min.) Graphic-Based Design: Take design solutions from paper to screen. Create graphics that quickly and easily conform to the current object or view.

(video: 2:04 min.) Create parts for your designs by drawing paths, polygons, splines, or arcs, and then either importing them or exporting them as a graphic. (video: 1:20 min.) Use Import and Export graphics to quickly place your graphics or parts into drawings. (video: 2:02 min.) Import and Export layers and attributes. Import your drawing to a different design project or run drawing, or export a view of your drawing to AutoCAD's command line. (video: 2:01 min.) Add Attributes and Layers: Add or edit attributes to your drawing. Attribute definitions can be included on your own drawing or imported from an external source such as a template or blueprint. (video: 1:30 min.) Edit, remove, and change attributes in your drawing. Edit an attribute, or create or remove attributes. (video: 2:04 min.) Change the displayed name of a layer so that it is easier to understand. (video: 1:14 min.) View, edit, and assign layer properties. Create your own layer styles by assigning layer properties. (video: 2:04 min.) Work with Gradients: Add, edit, and use gradients in your drawings. A gradient represents a gradient fill pattern that can be repeated along an object. (video: 1:42 min.) Add and edit gradients by drawing or importing the desired gradient fill pattern. Edit the attributes of a gradient pattern, including the color, thickness, and direction of the gradient. (video: 1:33 min.) Add, move, and change the

**System Requirements:**

Memory: 6GB RAM Processor: i3, i5, or i7 Disk Space: 30 GB free Graphics: NVIDIA GeForce GTX 560 or AMD Radeon HD 5850 with 1GB of VRAM Sound Card: Integrated audio OS: Windows 7, 8, or 10 (64-bit version recommended) To install and play the game, you must download the.exe file from here:

Related links: